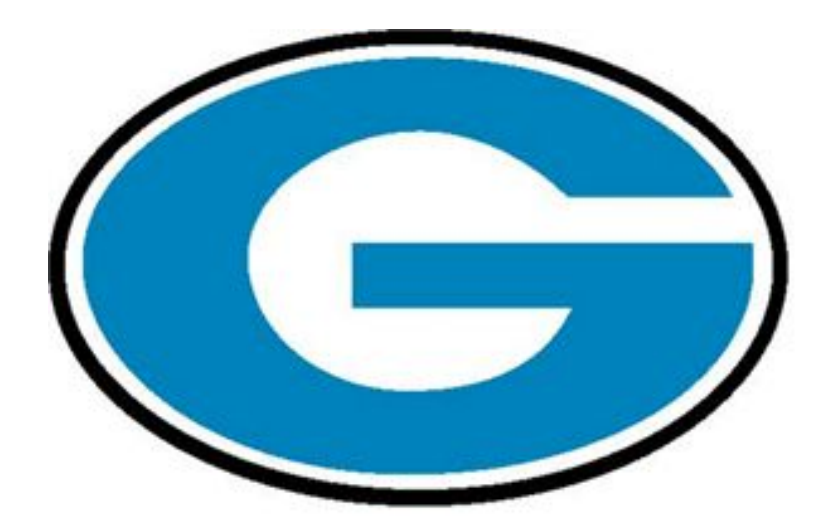

# **Course Registration for 2020-2021**

**Rising Seniors All you need to know GHS School Counseling Department**

### **School Counseling Department**

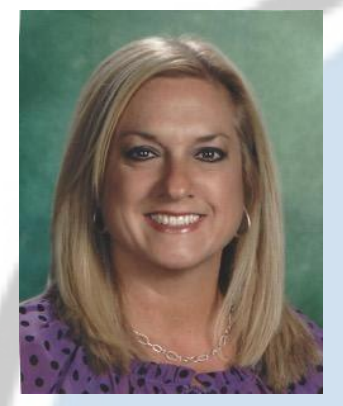

#### **Kim Galyon Last Names A-F Last Names G-M**

# **Malee Hogan**

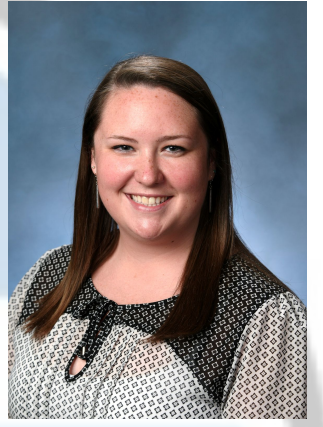

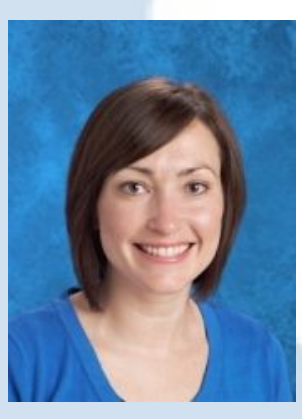

**Marissa Buchanan**   $\mathbf{x}$ **Sarah Draper Last Names N-Z**

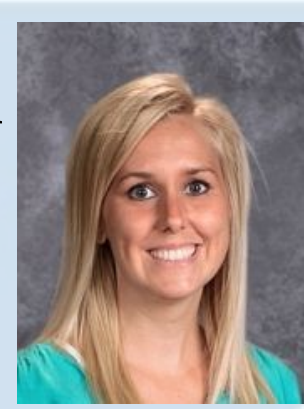

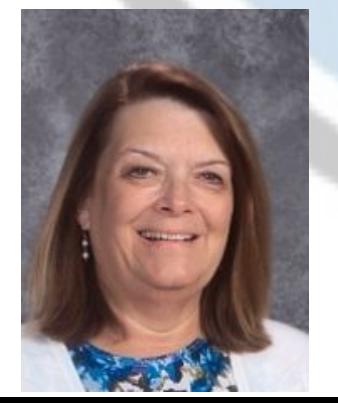

#### **Testing Coordinator Becky Hughes**

**Registrar Maleena Wright**

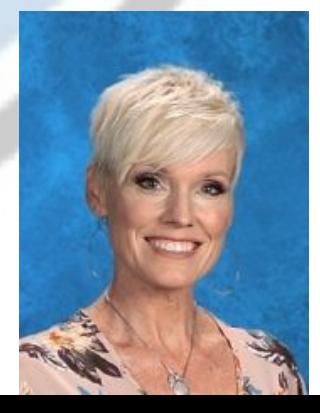

#### **New Classes**

#### Enrichment Classes

- Adv PE Speed and Agility (Enrichment .5 credit)
- Young Adult Literature (Enrichment .5 credit)
- TN History  $(FY 1 \text{ credit})$
- Adv  $PE -$  Officiating  $(FY 1 \text{ credit})$

#### Block Classes

- Officiating (Adv. PE)
- AP European History
- Young Adult Literature (Block 1.0 credit)

#### **New GHS Policies**

#### Advanced PE

• Students can take a maximum of 2 (of each type of) Advanced PE courses.

#### **Peer Tutoring**

- There is now a 3.5 GPA requirement to be eligible for Advanced Peer Tutoring.
- Students can take a maximum of 4 Peer Tutoring classes in high school (maximum of 1 per semester).

#### **Ready Grad**

 To be considered an "READY GRADUATE" by the state of TN, a student must complete one of the following by graduation:

- 1. Score a 21 or higher composite on the ACT
- 2. Complete four Early Post-Secondary Opportunities (EPSOs)
- 3. Complete two EPSOs + earn an industry certification (in an approved CTE program of study, EPSOs may be general education and/or included in a CTE program of study).

4. Complete two EPSOs + score 31 or above on the Armed Services Vocational Aptitude Battery (ASVAB).

#### **Get honored at your senior celebration by becoming a Ready Grad!**

# **What's New?** EPSOs

**Gibbs offers multiple opportunities to earn EPSOs including Industry Certifications, Advanced Placement (AP) classes, Dual Enrollment & Statewide Dual Credit.**

- **• Industry Certifications** are earned by taking and passing a National Industry Certification test through many of our CTE courses. Some Industry Certifications are worth more than 1 EPSO.
- **• Advanced Placement courses** are rigorous, college-level classes taught by Gibbs teachers. To receive EPSO credit for an AP course, you must take the AP exam. It is also needed to potentially earn college credit for the course.
- **• Dual Enrollment** allows high school students to enroll in college courses for credit prior to high school graduation.
- **Dual Credit courses** are the opportunity for high school students to take college credit–bearing courses. You must take the State exam to earn an EPSO and you must pass the exam to earn college credit.

# **QuEST Online Classes**

Asynchronous (Online) Course Catalog

- •AP European History FY
- •AP Psychology FY
- •AP World History FY
- •\*Web Design Foundations  $-1<sup>st</sup>$  or  $2<sup>nd</sup>$  Semester \*requires Computer Science Foundations, Algebra 1, and Geometry
- •Sci-Fi Literature 1st or 2nd Semester
- •Appalachian/Southern Literature 1st or 2nd Semester
- •Latin 1 and 2
- •Honors Chinese 1 and 2 (Must travel to HVA weekly)

**\*These courses are offered either 1st or 2nd semester. They are the same course offered twice. Students may choose to take 1st or 2nd semester.** 

## **QuEST Online Classes**

What makes a good QuEST student?

- Self-Motivated
- Does not need prompting from the teacher of record
- Organized
- Capable of keeping up with all assignments

# **Dual Enrollment**

- Pellissippi State Community College– Off Campus/Online Opportunities
- Tusculum University– Off Campus/Online **Opportunities** 
	- You can take 4 classes without paying tuition. Tusculum has a grant that covers the tuition not covered by the state DE grant, so you only have to pay for your course materials for those 4 classes. You can take up to 8 classes with no direct cost to you (besides the cost for course materials); however, classes 5-8 will each take \$300 from your Hope scholarship money.
	- **• IMPORTANT!** You are **ONLY** eligible for the Tusculum grant if you take all DE courses through Tusculum.
	- Interested in nursing? You are **guaranteed placement** in their School of Nursing if you complete 3 of our Health Science classes with a GPA of 3.0 as well as 4 of their DE classes with a GPA of a 3.0.

### **Dual Enrollment: Options**

- **Option 1:** Take a class at GHS 2 days a week through Pellissippi
	- English Composition 1010 and 1020 *Juniors who received an A in CP Eng 3 and have qualifying test scores are encouraged to enroll in DE English*
	- Math 1530 (Elementary Probability & Statistics)
	- Sociology 1010
- **• Option 2:** Take a class at PSTCC (OFF CAMPUS)
	- See the GHS website for a complete list of offerings. Go the the PSTCC website and register for the time and campus that you would like to attend.
	- **Option 3: Take an ONLINE DE CLASS with Tusculum University** 
		- See the GHS website for a complete list of offerings

\*\* *Must receive either an A or B in order to keep grant eligibility. Grant is only available to Jrs and Srs.*

#### **DE Gen. Ed Requirements**

- English Composition 1010 and 1020
	- 3.0 GPA and ACT English 18, Reading 19
- Math 1530
	- 3.0 GPA and ACT English 18, Reading 19, Math 19
- Sociology 1010
	- 3.0 GPA and ACT English 18, Reading 19
- Psychology 1030
	- 3.0 GPA and ACT English 18, Reading 19
- Off Campus/Online
	- Varies per school/program: see Dual Enrollment documents posted online

### **DE Non Gen. Ed Requirements**

- ➔ Unweighted 2.0 GPA
- ➔ Minimum ACT score of 13 on English, Math, Science, and Reading

#### **Dual Enrollment: Requirements**

#### Tusculum University

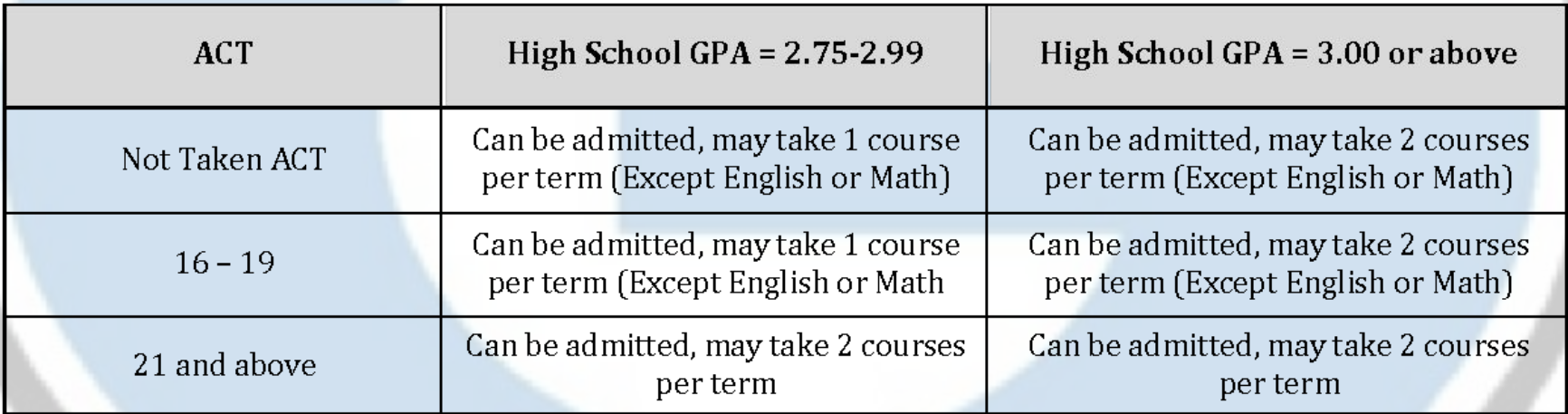

#### **Dual Enrollment Grant**

- First two classes are awarded up to \$500
- $3^{\text{rd}}$  class up to \$200
- $\cdot$  4<sup>th</sup> class no money awarded

#### **For more Information Visit:**

https://www.tn.gov/collegepays/money-for-college/tn-educa tion-lottery-programs/dual-enrollment-grant.html

#### **Steps to Dual Enrollment**

- Office and return to your School Counselor. **►** Choose desired courses during GHS registration and indicate through Online Registration. Complete the Dual Enrollment application available during registration in the Counseling Register to take the **ACT** if necessary. June test scores will be accepted if spots are still available in the course.
- $\vee$  Attend Dual Enrollment meeting held later in the Spring.

## **Honors and Distinction**

- **• Honors** Students who score at or above all of the subject readiness benchmarks on the ACT or equivalent score on the SAT will graduate with honors. Students must satisfy all requirements for a regular diploma AND score at or above all of the following ACT subject area readiness benchmarks (or equivalent SAT scores.) Acceptable scores may be used from more than one ACT test. The ACT benchmarks are: **ACT English – 18, ACT Math – 22, ACT Reading – 22, ACT Science – 23**
- **• Distinction** Students will be recognized as graduating with "distinction" by attaining a B average and completing at least one of the following:
	- Earn a national and/or state recognized industry certification;
	- Participate in at least one of the Governor's Schools;
	- Participate in one of the state's All State musical organizations;
	- Be selected as a National Merit Finalist or SemiFinalist;
	- Attain a score of 31 or higher composite score on the ACT or SAT equivalent;
	- Attain a score of 3 or higher on at least two Advanced Placement exams;
	- Successfully complete the International Baccalaureate Diploma Programme;
	- Earn 12 or more semester hours of transcripted postsecondary credit.

## **Classes That Require an Application/Pre-Approval**

- Electives that require pre-approval (Yearbook, 2-D & 3-D AP Studio Art, CTE Work Based Learning, Elementary Peer Tutoring, Nursing Education, & Advanced PE Unified Sports): applications and/or instructions are available in the Counseling Office and are due by **3:30pm on Friday, January 24th**
- The following courses require an audition or pre-approval. Please see the appropriate teacher to schedule a time to audition.
	- Advanced Theater Arts Mrs. Braeuner
	- Band Color Guard (Flag Corp) Mr. Humber
	- Choral Ensemble Mr. Brimer
	- Musical Theatre Mr. Brimer

### **Student Expectations**

- Complete course selections online through Family Portal
- Trust the process of registration and scheduling
- Read the directions & seek additional information online
- Discuss recommendations with Teachers

- Discuss course selections with Parents
- Utilize the counselor note section to convey information to Counselor
- Observe the deadline of **February 2nd at 11:59pm.**

#### **Counselor Expectations**

- Schedule Students in classes that meet graduation requirements
- Do our best to meet requests/wants of the students
- Balance semesters as best as possible
- Review transcripts during the process
- Managing individual wants while balancing the needs of the entire school

#### **Parent Expectations**

- Trust the process
- Discuss your student's course selections with him/her
- Review your child's transcript with them (available in Family/Parent Portal)

# **Graduation Requirements**

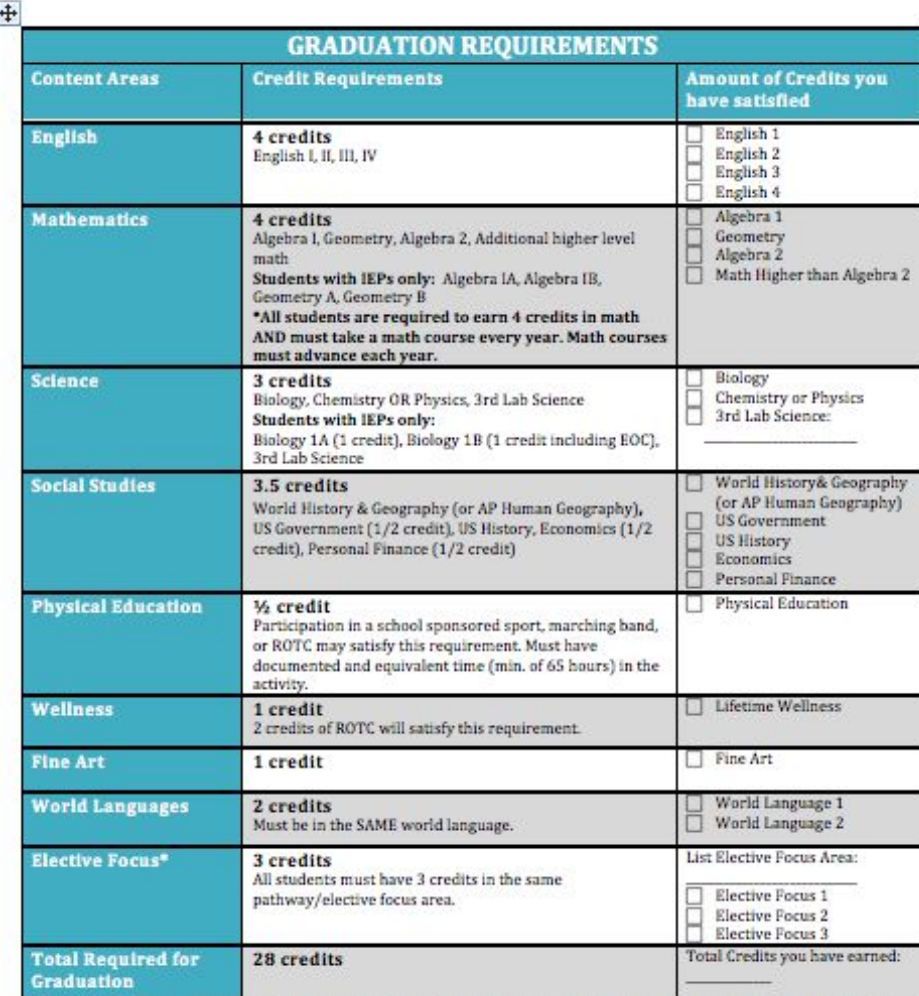

\*The elective focus may be CTE (3 courses in the same CTE program area), Science and Math, Humanities, Fine Arts, JROTC, Advanced Placement, Dual Enrollment, Human Services, Humanities, Physical Fitness, Intervention Academic, or Community Education Cluster.

#### **Additional Graduation Requirements:**

- \* Take the US Civics Test (students will take this in their US Government class during their 10th Grade year)
- \* Take the ACT before you graduate (the ACT is administered at school to all 11<sup>th</sup> students)

#### **Completing the Registration Form**

#### Rising 12<sup>th</sup> Grade Course Registration 2020-2021 School Year

#### Name

\*English, Math, Science, and Social Studies course selections were based on student's current academic progress, grades, test scores, and teacher recommendations. Recommendations can be viewed in Aspen and will be discussed at your individual meeting with your Counselor. Your math course selection could change based on your final math grade & ACT math score.

If you plan on playing sports in college, make sure to let your Counselor know. NCAA does not recognize some courses, and it is your responsibility to let your Counselor know if you intend on being NCAA eligible.

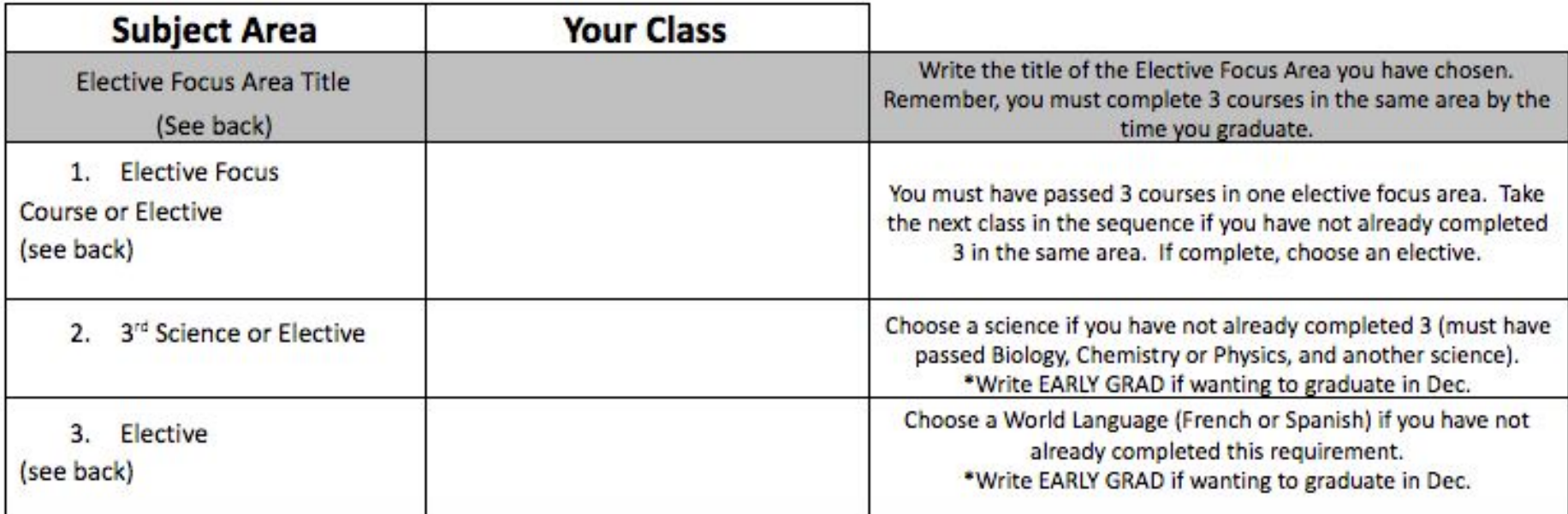

# **Completing the Registration Form**

#### 2020-21 ELECTIVE COURSES & ELECTIVE FOCUS AREAS (3 in one box = elective focus)

Courses that are numbered MUST be taken in numerical order - Courses in Italics are only offered during ENRICHMENT/3rd

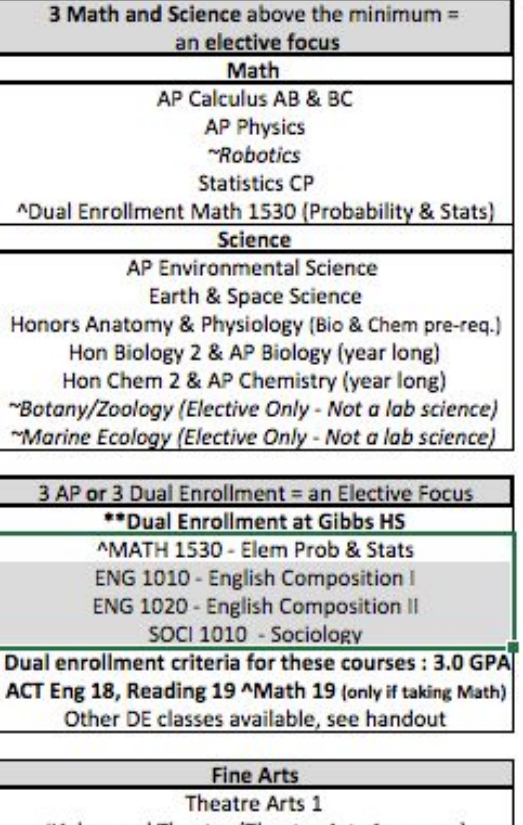

#Advanced Theatre (Theatre Arts 1 prereq.) Visual Art 1 (prerequisite for ALL art classes)

**World Language & Humanities** Spanish 1 & Spanish 2 Honors Spanish 3 Honors Spanish 4 French 1 & 2 **Honors French 3 Honors French 4** Latin 1 & 2 (Quest Online Course) Hon Chinese 1 & 2 (Quest Online - meet 1x/wk @ HVA) **AP Macro Economics AP European History** AP World History (Quest Online Course) AP Psychology (Quest Online Course) "Americans At War **Bible History 1** ~Tennessee History Film Studies (Enrich./3rd\_or 85 min. block) ~Creative Fiction Writing ~Psychology (.5 credit only) "Sociology (.5 credit only) Young Adult Literature (Enrich./3rd or 85m. block) Sci-Fi Literature (Quest Online Course) Appalachian/Southern Lit (Quest Online Course) **Physical Fitness** PE<sub>1</sub> Advanced PE (PE 1 prerequisite) "Adv. PE - Project Unif (PE 1 pre-requisite and application required ) Adv. PE - Officiating (Enrich./3rd or 85 min. block) "Adv. PE - Speed & Agility **Conditioning & Strength Training** 

**Health Science Education Department** Sport & Human Performance 1. Health Science Education 2. Rehab Careers 3. Anatomy & Physiology (CTE) AND/OR **Medical Therapeutics AND/OR** Dual Enrollment Intro to Exercise Science **Health Services Administration** 1. Health Science Education 2. Health Information Technology 3. Business Management AND/OR Dual Enroll. Medical Termonolgy | AND/OR **Statewide Dual Credit Intro to Business Nursing Services** 1. Health Science Education 2. Medical Therapeutics 3. Anatomy & Physiology (CTE) 4. \*Nursing Education (2 credit- must be 16 y.o.) \*Application and teacher approval required **Architectural & Engineering Design** 

1. Architectural & Engineering Des 1 2. Architectural & Engineering Des 2 3. Architectural & Engineering Des 3 4. Engineering Practicum (TVA WBL) AND/OR Dual Enrollment AutoCAD Fundamentals

> **Electrical Systems** 1. Fundamentals of Construction 2. Electrical Systems 3. Construction Practicum

## **Completing the Registration Form**

All graduation information & course selection options are on the registration forms on the website. Course Selections are a polling of interest; not a 100% guarantee of selections.

- **STEP 1:** Carefully select 9 course offerings and 7 alternates
	- Core academic courses have been automatically enrolled or recommended in Family Portal (aka ASPEN, Family/Parent Portal)
	- Select the remaining courses to fill in the 9 course offerings
	- Students will still meet with Counselors individually to discuss course selections.

## **Completing the Registration Form**

- **• STEP 2:** Academic Level Change Form complete only if you disagree with the core class teacher recommendations; this form will be available at your individual counselor meeting and can be picked up in the counseling office
- **• STEP 3:** Review your transcript in Family Portal and graduation requirements.

## **Completing the Registration Form**

- **STEP 4:** Use the registration form to help choose your selections online on or before February  $2^{nd}$  @ 11:59pm in Family Portal.
- NOTE: No selections submitted means courses will be chosen for you.
- **• Step 5:** Discuss your requests with your parents.

#### **1.** Log on to the Student view.

**2.** Click the **My Info** tab.

#### **3.** Click the **Requests** side-tab.

The Requests page appears:

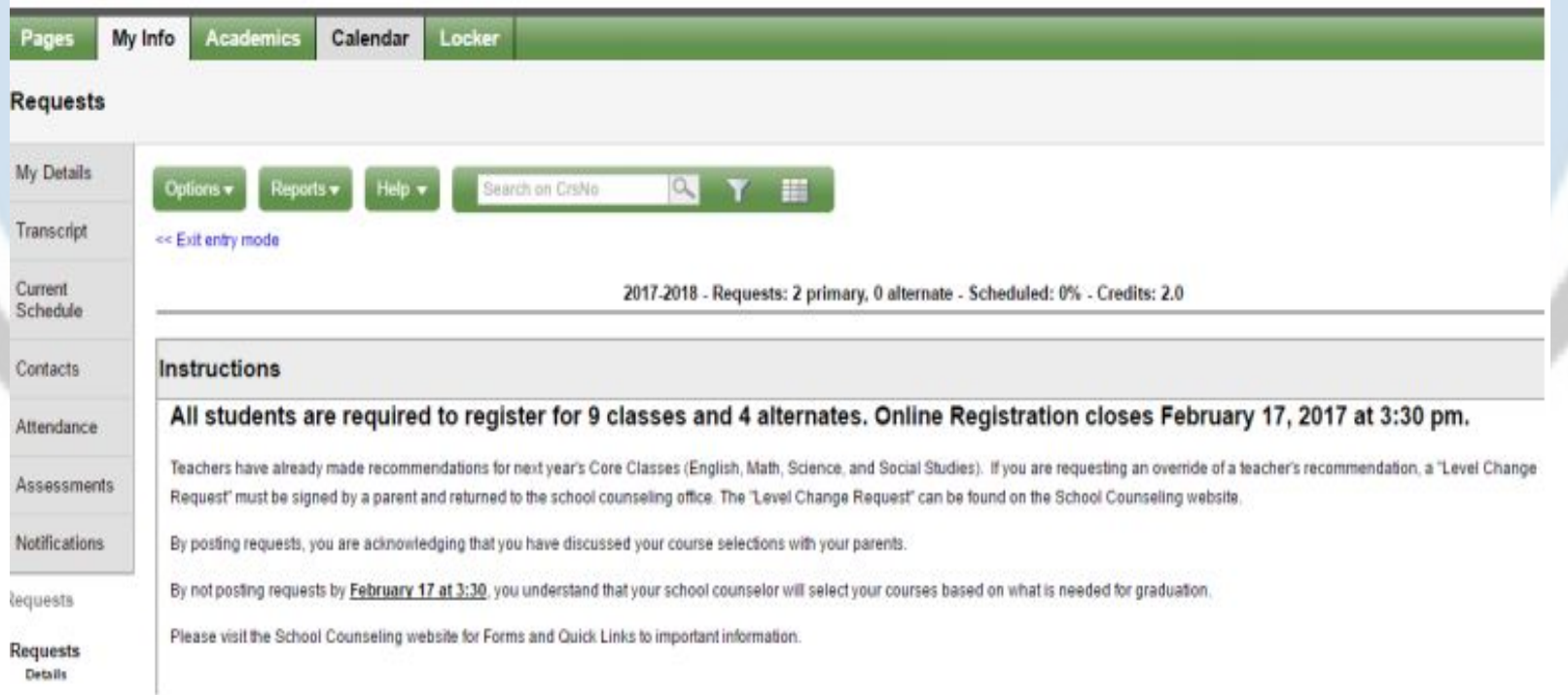

**4.** At the top of the page, in the **Instructions** box, read and follow the instructions for entering your requests. *Note: If any of your courses are required or recommended by your teachers, they might automatically appear as requests when you first view the Requests page.*

**5.** In the **Primary requests** box, select your requests for the different subject areas. For example, to select your math course, click Select next to Math. The courses you can request will appear. Use the following tips when selecting a course to request:

- To see all class options, you will have to click on the arrow above the *Course Description* box AND you may have to use the horizontal and vertical scroll bars.
- Continue to the next page by clicking on the arrow above the *Course Description* box.
- If your teacher recommended a course, a checkmark appears in the *Select*  column. That course becomes a course request when you click **OK**. *If you*  don't see the selection on the first page, you may have to scroll over to the *second page to locate it.*

- The *Status* column displays information about the course, such as if this is the course your current teacher recommended for you. Depending on the subject, you can either select any course, or you may be required to accept the courses recommended for you.
- If your teacher entered comments about a recommendation for you, a note appears in the *Status* column. Click the icon to view the comments.
- If you are entering alternate requests, you can type a number in the *Alternate Priority* column to prioritize them; type 1 next to the alternate you want to try to be scheduled in first, type 2 in the next alternate you would want on your schedule, and so on.
- Click on *Course Description* to sort the classes alphabetically.

**6.** If you applied for an elective class that required an application and are approved, that class will be added at your individual meeting with your Counselor.

**7.** Select the checkbox in the *Select* column of the course(s) you want to request, and click **OK**. The requests now appear on your Requests page.

**• Note:** To remove a request from your Requests page, click the Select checkbox again to deselect it.

**8.** In the **Notes for Counselor** box, type any notes to your Counselor regarding your requests. Your Counselor can view these notes when reviewing your requests. Your requests are automatically saved after you enter them on the Requests page. Your Counselor can view them anytime.

**9.** After you complete entering your requests, **click Post** at the bottom of the page. This lets your Counselor know that you are finished entering requests. If you have not selected enough courses to satisfy requirements for your academic track, the system will let you know which area you will need to make more requests in.

**Note:** Once your Counselor approves your requests, you can no longer make changes to your course selections.

\*Seniors: You will not be allowed to sign up for EARLY GRADUATION until your parent permission form has been returned to the Counseling Department.

## **Online Registration for DE Classes**

**• PSTCC GENERAL ED DE CLASSES** (Englishes, Math, Sociology) are listed in Aspen.

#### **• OTHER DE CLASSES**

-If the class is part of an Elective Focus, you can select the class in ASPEN under the DE.

-If a class does not enhance an Elective Focus, you will need to select "Non-Gen Ed Dual Enrollment" or "Online Tusculum DE" in Aspen. You will indicate which class you want to take in the notes section to your Counselor for . This tells the counselor you are interested in taking the DE class Off Campus or Online at Pellissippi or Tusculum.

## **Online Registration for QuEST Courses**

**• Online QuEST COURSES are in ASPEN**. Sign up if you are interested, but you will have to be approved by your counselor before you will be allowed to take a QuEST course.

# **Work Based Learning**

- Seniors only
- Application and approval required
- Must be related to your elective focus area

### **But I have questions about my schedule for next year…**

- You will have an opportunity to speak with your Counselor in an individual meeting between February  $4<sup>th</sup>$ and February 21<sup>st</sup> during your scheduled appointment.
- Jot down any questions you may have to bring with you to the meeting.
- Don't panic if you have trouble with the online registration process! We will review your selections in our meeting!

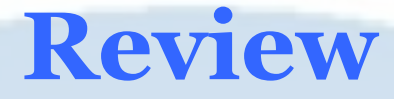

**Course Selections should be thoughtful.**

When and where are online course selections due? Feb. 2<sup>nd</sup> 11:59pm through Family Portal

When are Counselors available for discussion of Course Registration?

Individual Meetings with Students to discuss classes during the month of February

#### **Review**

Where can I find registration forms and this power point presentation?

#### **Gibbs High Website**  $\Box$  Students □ GHS Counseling Department 2020-21 Registration

#### **STUDENTS**

- **General Announcements**
- **GHS Counselors**
- **School Profile**
- **Seniors**
- **Scholarship Information**
- **College Information**
- **Athletes**
- Underclassmen
- **Rising 9th Grade Information**
- 2020-21 Registration
- **Suicide Prevention Information** and Resources
- **Order Transcripts Here** ٠
- **Test Prep** ٠
- **School Counseling Calendar**

## **What happens if I do not complete online Registration?**

#### **The online registration window closes on February 2nd at 11:59 pm.**

- You will have an opportunity to speak with your Counselor in an individual meeting (in February) about your schedule for next year.
- Those who do not complete online registration will not be eligible for an individual meeting with their Counselor and will have electives chosen by their Counselor - NO CHANGES!!

## **Remind Instructions Students A-F**

#### $\bullet$  remind

#### Sign up for important updates from **GHS Counselors.**

Get information for Class of 2021 A-F right on your phone-not on handouts.

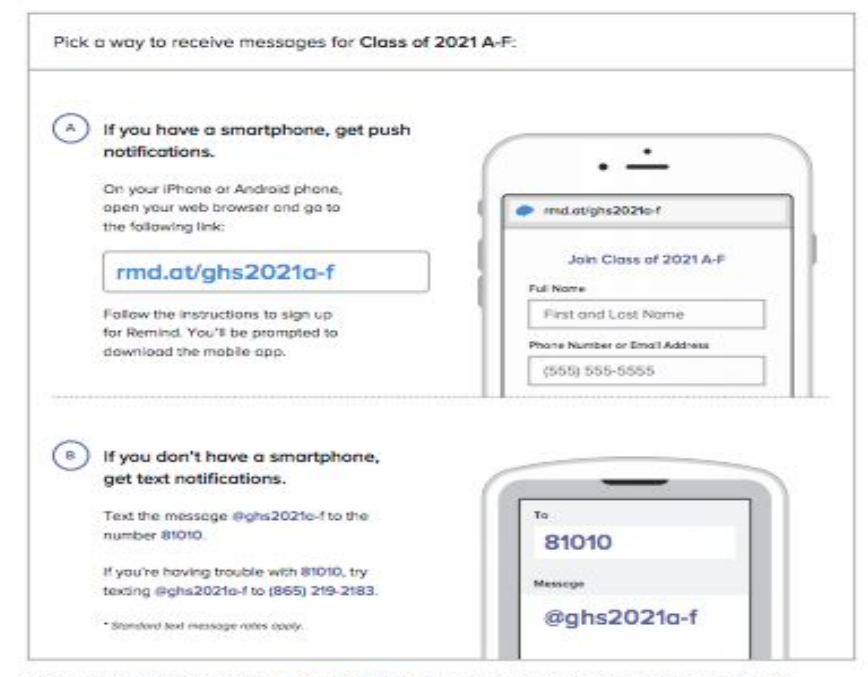

Don't have a mobile phane? Go to mid.at/chs202fa.f on a desktop computer to sign up for email notifications.

## **Remind Instructions Students G-M**

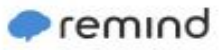

#### Sign up for important updates from **GHS Counselors.**

Get information for Gibbs High School right on your phone-not on handouts.

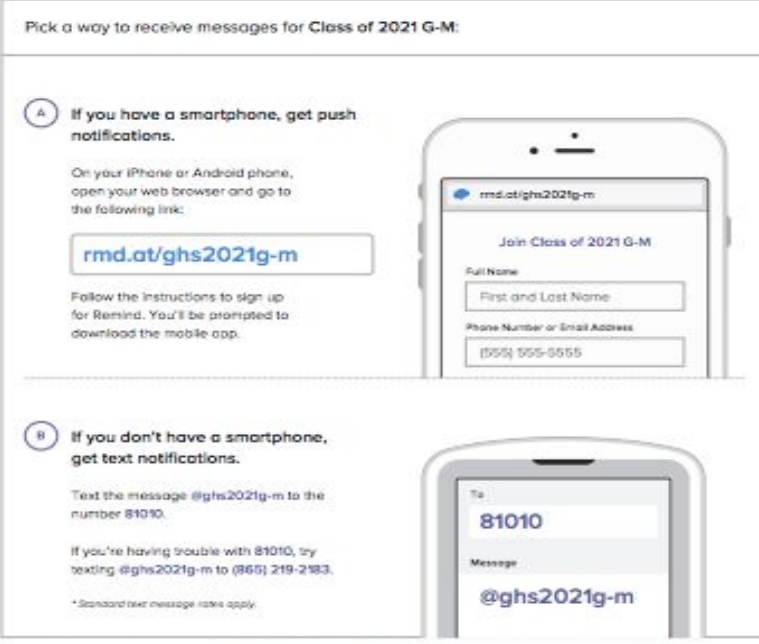

Don't have a mabile phone? Go to mid.ct/chs2021c-m on a desktop computer to sign up for email notifications.

## **Remind Instructions Students N-Z**

#### $er_{\text{mnd}}$

#### Sign up for important updates from **GHS Counselors.**

Get information for Class of 2021 N-Z right on your phone-not on handcuts.

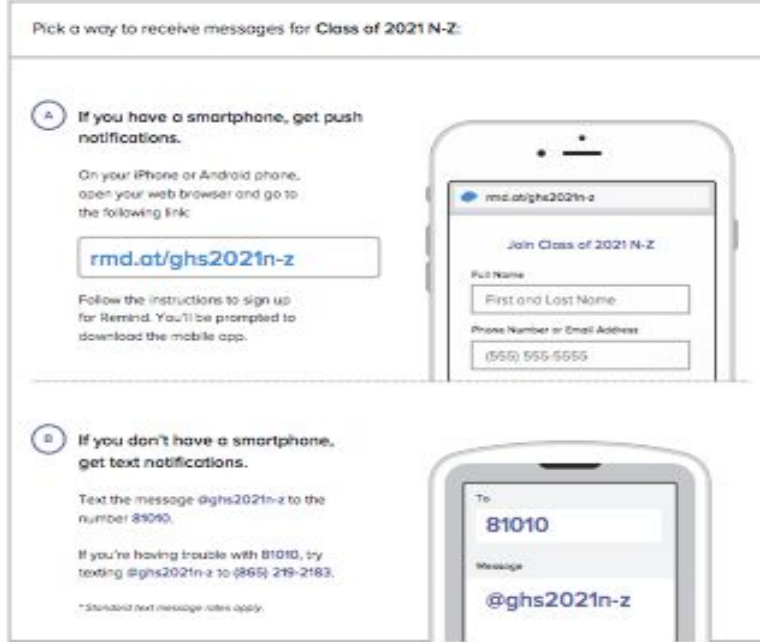

Don't have a mobile phone? Go to med at/cha202in-z on a desktop computer to sign up for email notifications.